## **PM-11 Phytomonitor** • **Quick Reference Guide**

## **RS485 Networking Software add-on**

If your system is configured for several PM-11 units connected in RS485 network, your Terminal Emulator program contains an add-on, which provides selection of the PM-11 for communication. Your computer, which controls the network, may be connected only to one of PM-11 units at a time.

Jevice Devices list Device ID<br>11101pm<br>Elistration

11104pm

Select

Cancel

Every time, when you call a command, which must be addressed to a particular PM-11 unit, the program opens a selection window with the list of available PTM units.

When your computer is on-line with one of the PM-11 units, you may switch communication to another PM-11 unit by using a special command:

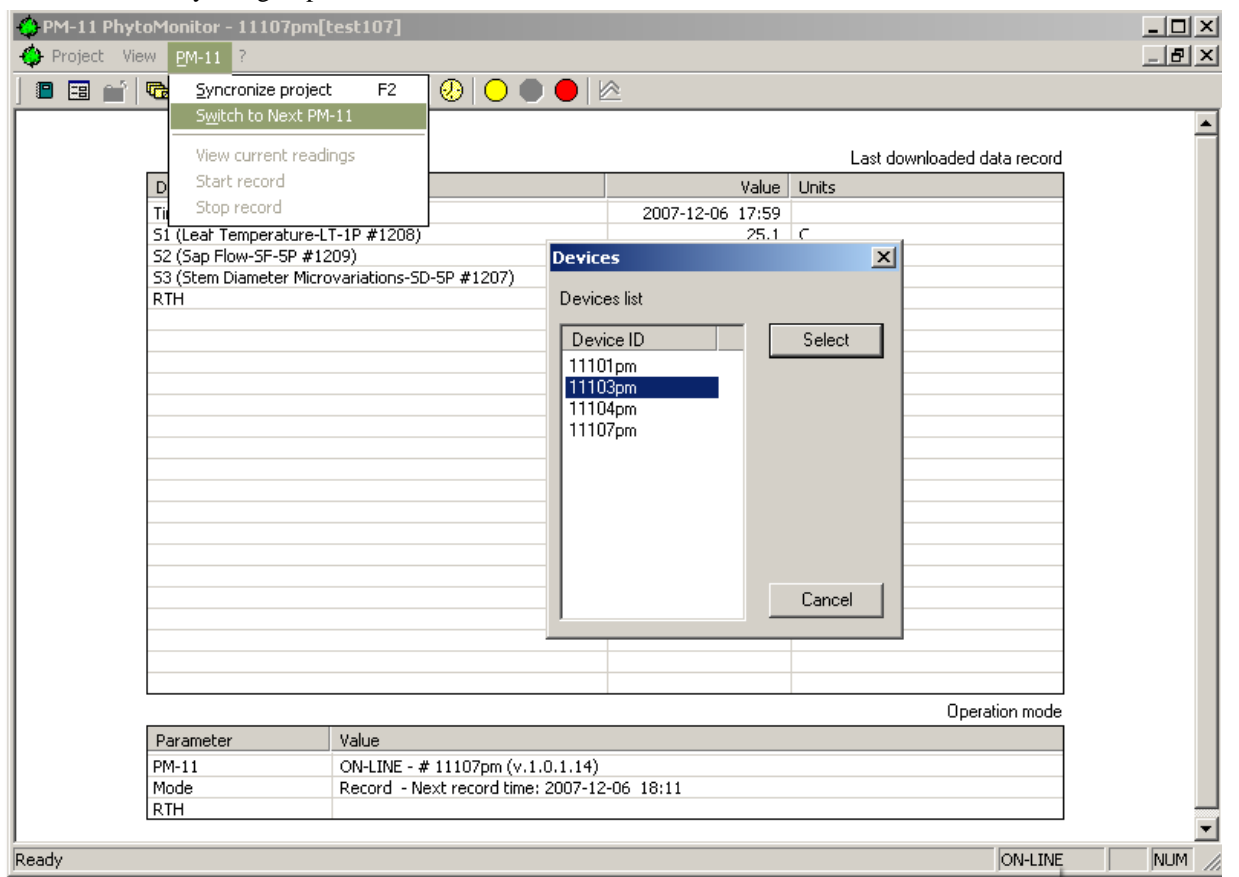

Recommended procedure for initial setup of the network.

- 1. At first, your have to complete wiring and to connect sensors as required.
- 2. Open the program and create a new Project of every PM-11 unit. It is advisable to include a serial number of the PM-11 in its project name.
- 3. Make connection and synchronization with each PTM using the appropriate Project.

 For inquires and assistance, please contact the manufacturer at info.bioinstruments@gmail.com